## **Hoe de connectie opzetten met ADMIN-PULSE ?**

#### **STAP 1 : Activeer deze optie**

#### Via INSTELLINGEN> FACTURATIE

Activeer de integratie et "Wijzigingen abonnement toepassen" :

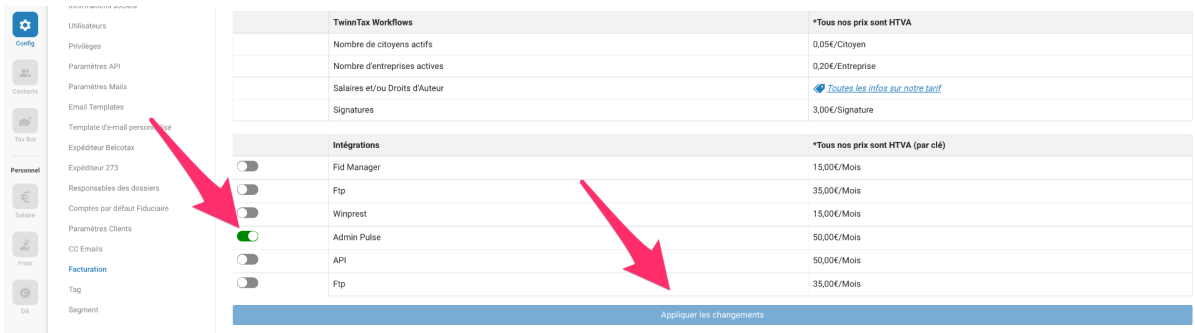

#### **STAP 2 : Creëer TOKEN**

In INSTELLINGEN> API INSTELLINGEN

Vervolgens creëert u een API-sleutel. Selecteer vanzelfsprekend ADMIN PULSE.

#### **STAP 3 : VERBIND UW OMGEVING**

Log tenslotte in op ADMIN PULSE op een nieuw tabblad.

Keer terug naar TwinnTax, nog steeds in API-instellingen en klik op RECONNECT TO ADMIN PULSE

U wordt doorgestuurd naar admin pulse en ziet dit bericht

# "Successfully connected to AdminPulse."

De koppeling is nu effectief.

### **Lijst van documenten die zullen worden gesynchroniseerd :**

BTW-uittreksel (**VAT\_ACCOUNT\_STATEMENT**) Ontvangstbevestiging BTW aangifte (**TVA**) Ontvangstbevestiging Intracommunautaire opgave (**ICO**) XML- BTW Listing: ontvangst (**LISTING**)

Aanslagbiljet PB (**AER**) Voorstel vereenvoudigde aangifte (**PROIMP**)

Overdracht van onverdeelde rechten, verkoopakte, opening van hypothecair krediet, koopakte, verdeling van opdrachten, verdeling na scheiding met toestemming (**HYPOIMAGE**) Belastingaangifte via Tax-on-Web (**DECLARATION**) Rekeningafschrift voor particulieren(**VAXTRACT\_CITIZEN**)

Aanslagbiljet Vennootschapsbelasting (**PISOC289**) Rekeninguittreksel Voorafbetaling (**VAXTRACT\_PRO**) Publicaties Belgisch Staatsblad (**BELGIAN\_PUB**)

Bevestiging uit het UBO register (**UBO**)

Aangifte bedrijfsvoorheffing (**DECLARATION\_274U**) Aangifte roerende voorheffing uit auteursrechten (**DECLARATION\_273S**) Aangifte roerende voorheffing uit dividend (**DECLARATION\_273A\_DIV**) Aangifte met de inkomstenbelastingen gelijkgestelde belastingen verschuldigd op de werknemersparticipatie(**DECLARATION\_273A\_PART**) Aangifte roerende voorheffing voor de andere inkomsten(**DECLARATION\_273**) Loonbrief (**PAYSLIP**)